Załącznik nr 1 do regulaminu udostępniania mLegitymacij

…………………………………………..

(miejscowość, data)

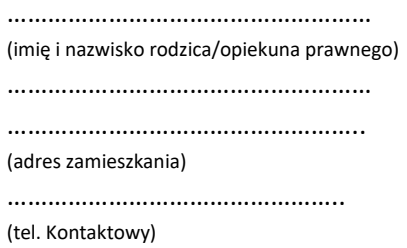

**Dyrektor** 

**Katolickiej Szkoły Podstawowej** 

**im. Św. Jana Pawła II w Kartuzach** 

## **Wniosek o wydanie mLegitymacji**

**1. Ja, niżej podpisany/a deklaruje chęć otrzymania mLegitymacji szkolnej syna /córki** 

**2. Wyrażam zgodę na przetwarzanie poniższych danych osobowych** 

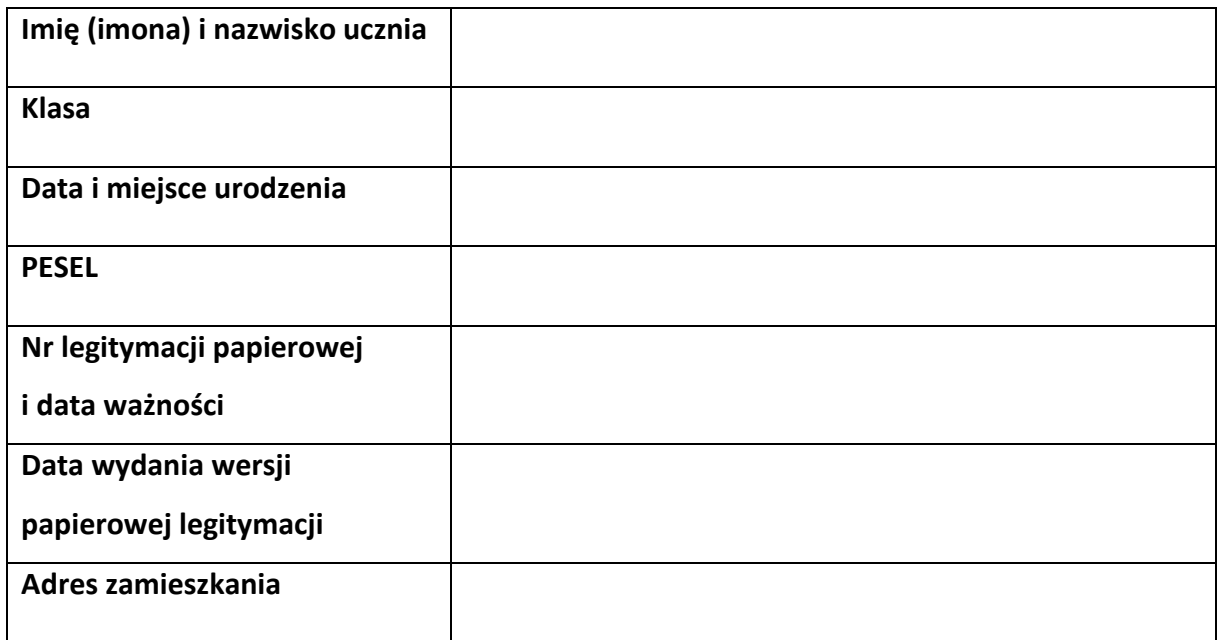

……………………………………………………….

(podpis rodzica)

MLegitymacja to legitymacja szkolna w telefonie będąca częścią aplikacji mObywatel. Mobilną legitymację może otrzymać każdy uczeń, **któremu wcześniej wydano tradycyjną wersję papierową dokumentu**. W tym mobilnym dokumencie zapisane są wszystkie dane, które można znaleźć w papierowej legitymacji: imię i nazwisko ucznia, numer legitymacji, datę wydania, termin ważności, status użytkownika (uczeń), datę urodzenia, PESEL, adres zamieszkania, nazwę i adres szkoły. Uczniowie mogą korzystać z mLegitymacji w tych samych sytuacjach, w których obecnie korzystają z "tradycyjnych" dokumentów: podczas kontroli biletów, przy zakupie biletów do kina itp. Okres ważności mLegitymacji jest taki sam jak okres ważności wydanej wcześniej wersji papierowej. W przypadku utraty ważności "tradycyjnej" legitymacji, mobilna wersja dokumentu będzie unieważniana. Unieważnienie będzie mogło być dokonane przez szkołę także w przypadku utraty mLegitymacji na skutek uszkodzeń, niepoprawnego działania lub utraty urządzenia mobilnego, w którym była przechowywana (mLegitymacja jest przypisana do konkretnego urządzenia w momencie zgubienia lub kradzieży telefonu należy natychmiastowo poinformować osoby odpowiedzialne za wydawanie mLegitymacji). Wymagania sprzętowe - telefon z systemem operacyjnym Android w wersji co najmniej 6.0. lub IOS (wersja 10.3 lub nowsza) Aby uruchomić mLegitymację należy:

 Złożyć wniosek do dyrektora szkoły o wydanie mLegitymacji (do pobrania). Wnioski prosimy przekazywać do sekretariatu szkoły.

· Wysłać na adres sekretariatu [\(klokartuzy@wp.pl](mailto:klokartuzy@wp.pl)) jako załącznik zdjęcie legitymacyjne w formacie JPG lub JPEG w rozmiarze do 5 MB, podpisane w nazwie pliku imieniem i nazwiskiem ucznia oraz klasą.

- Pobrać Aplikację mObywatel , potwierdzić regulamin.
- Po otrzymaniu ze szkoły kodu aktywacyjnego uruchomić System na urządzeniu.